# **AdafruitSSD1306 Library Documentation**

*Release 1.0*

**Michael McWethy**

**Jan 21, 2020**

## **Contents**

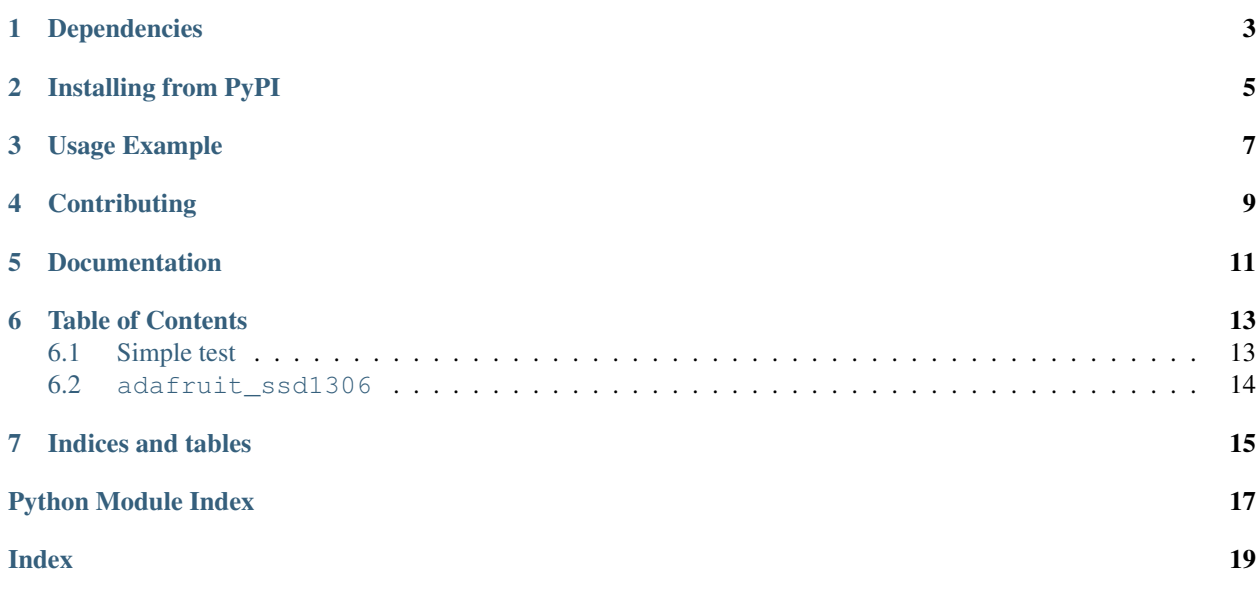

Adafruit CircuitPython driver for SSD1306 or SSD1305 OLED displays. Note that SSD1305 displays are back compatible so they can be used in-place of SSD1306 with the same code and commands.

This driver implements the [adafruit\\_framebuf interface.](https://circuitpython.readthedocs.io/projects/framebuf/en/latest/) It is not the [displayio](https://circuitpython.readthedocs.io/en/latest/shared-bindings/displayio/__init__.html#module-displayio) driver for the SSD1306. See the [Adafruit CircuitPython DisplayIO SSD1306](https://github.com/adafruit/Adafruit_CircuitPython_DisplayIO_SSD1306/) driver for [displayio](https://circuitpython.readthedocs.io/en/latest/shared-bindings/displayio/__init__.html#module-displayio) support.

## Dependencies

### <span id="page-6-0"></span>This driver depends on:

- [Adafruit CircuitPython](https://github.com/adafruit/circuitpython)
- [Bus Device](https://github.com/adafruit/Adafruit_CircuitPython_BusDevice)
- [Adafruit framebuf](https://github.com/adafruit/Adafruit_CircuitPython_framebuf)

Please ensure all dependencies are available on the CircuitPython filesystem. This is easily achieved by downloading [the Adafruit library and driver bundle.](https://github.com/adafruit/Adafruit_CircuitPython_Bundle)

## Installing from PyPI

<span id="page-8-0"></span>On supported GNU/Linux systems like the Raspberry Pi, you can install the driver locally [from PyPI.](https://pypi.org/project/adafruit-circuitpython-ssd1306/) To install for current user:

pip3 install adafruit-circuitpython-ssd1306

To install system-wide (this may be required in some cases):

sudo pip3 install adafruit-circuitpython-ssd1306

To install in a virtual environment in your current project:

```
mkdir project-name && cd project-name
python3 -m venv .env
source .env/bin/activate
pip3 install adafruit-circuitpython-ssd1306
```
### Usage Example

```
# Basic example of clearing and drawing pixels on a SSD1306 OLED display.
# This example and library is meant to work with Adafruit CircuitPython API.
# Author: Tony DiCola
# License: Public Domain
# Import all board pins.
from board import SCL, SDA
import busio
# Import the SSD1306 module.
import adafruit_ssd1306
# Create the I2C interface.
i2c = busio.I2C(SCL, SDA)# Create the SSD1306 OLED class.
# The first two parameters are the pixel width and pixel height. Change these
# to the right size for your display!
display = adafruit\_ssd1306.SSD1306_I2C(128, 32, i2c)# Alternatively you can change the I2C address of the device with an addr parameter:
#display = adafruit_ssd1306.SSD1306_I2C(128, 32, i2c, addr=0x31)
# Clear the display. Always call show after changing pixels to make the display
# update visible!
display.fill(0)
display.show()
```
More examples and details can be found in the [adafruit\\_framebuf docs.](https://circuitpython.readthedocs.io/projects/framebuf/en/latest)

## **Contributing**

<span id="page-12-0"></span>Contributions are welcome! Please read our [Code of Conduct](https://github.com/adafruit/adafruit_CircuitPython_SSD1306/blob/master/CODE_OF_CONDUCT.md) before contributing to help this project stay welcoming.

Documentation

<span id="page-14-0"></span>For information on building library documentation, please check out [this guide.](https://learn.adafruit.com/creating-and-sharing-a-circuitpython-library/sharing-our-docs-on-readthedocs#sphinx-5-1)

### Table of Contents

### <span id="page-16-1"></span><span id="page-16-0"></span>**6.1 Simple test**

Ensure your device works with this simple test.

Listing 1: examples/ssd1306\_simpletest.py

```
1 # Basic example of clearing and drawing pixels on a SSD1306 OLED display.
2 # This example and library is meant to work with Adafruit CircuitPython API.
3 # Author: Tony DiCola
4 # License: Public Domain
5
6 # Import all board pins.
7 from board import SCL, SDA
8 import busio
9
10 # Import the SSD1306 module.
11 import adafruit_ssd1306
12
13
\vert 14 \vert # Create the I2C interface.
15 \mid 12c = \text{busio}. I2C(SCL, SDA)
16
17 # Create the SSD1306 OLED class.
18 # The first two parameters are the pixel width and pixel height. Change these
19 # to the right size for your display!
20 display = adafruit_ssd1306.SSD1306_I2C(128, 32, i2c)
21 # Alternatively you can change the I2C address of the device with an addr parameter:
x #display = adafruit_ssd1306.SSD1306_I2C(128, 32, i2c, addr=0x31)
23
24 # Clear the display. Always call show after changing pixels to make the display
25 # update visible!
_{26} display.fill(0)
27 display.show()
```
(continues on next page)

(continued from previous page)

```
28
29 # Set a pixel in the origin 0,0 position.
30 display.pixel(0, 0, 1)
31 # Set a pixel in the middle 64, 16 position.
32 display.pixel(64, 16, 1)
33 # Set a pixel in the opposite 127, 31 position.
34 display.pixel(127, 31, 1)
35 display.show()
```
### <span id="page-17-1"></span><span id="page-17-0"></span>**6.2 adafruit\_ssd1306**

MicroPython SSD1306 OLED driver, I2C and SPI interfaces

• Author(s): Tony DiCola, Michael McWethy

```
class adafruit_ssd1306.SSD1306_I2C(width, height, i2c, *, addr=60, external_vcc=False, re-
```
*set=None*)

I2C class for SSD1306

#### **Parameters**

- **width** the width of the physical screen in pixels,
- **height** the height of the physical screen in pixels,
- **i2c** the I2C peripheral to use,
- **addr** the 8-bit bus address of the device,
- **external\_vcc** whether external high-voltage source is connected.
- **reset** if needed, DigitalInOut designating reset pin

#### **write\_cmd**(*cmd*)

Send a command to the SPI device

#### **write\_framebuf**()

Blast out the frame buffer using a single I2C transaction to support hardware I2C interfaces.

```
class adafruit_ssd1306.SSD1306_SPI(width, height, spi, dc, reset, cs, *, external_vcc=False, bau-
                                              drate=8000000, polarity=0, phase=0)
```
SPI class for SSD1306

#### **Parameters**

- **width** the width of the physical screen in pixels,
- **height** the height of the physical screen in pixels,
- **spi** the SPI peripheral to use,
- **dc** the data/command pin to use (often labeled "D/C"),
- **reset** the reset pin to use,
- **cs** the chip-select pin to use (sometimes labeled "SS").

### **write\_cmd**(*cmd*)

Send a command to the SPI device

#### **write\_framebuf**()

write to the frame buffer via SPI

Indices and tables

- <span id="page-18-0"></span>• genindex
- modindex
- search

Python Module Index

<span id="page-20-0"></span>a

adafruit\_ssd1306, [14](#page-17-1)

## Index

# <span id="page-22-0"></span>A

adafruit\_ssd1306 (*module*), [14](#page-17-2)

## S

SSD1306\_I2C (*class in adafruit\_ssd1306*), [14](#page-17-2) SSD1306\_SPI (*class in adafruit\_ssd1306*), [14](#page-17-2)

## W

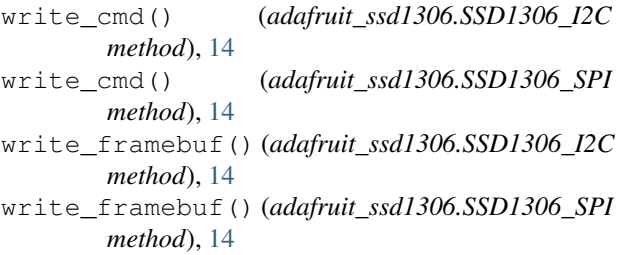